# **Consulta de Turnos**

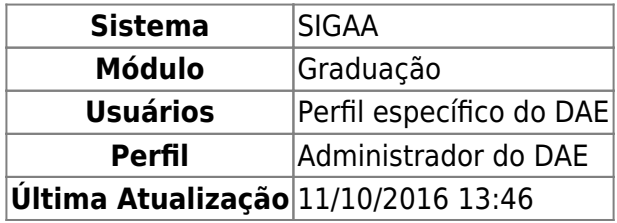

Esta funcionalidade permite ao usuário realizar uma consulta sobre os turnos existentes na Instituição e visualizar se os mesmos estão ativos ou não.

Para realizar a consulta por turnos, acesse o SIGAA → Módulos → Graduação → Consultas → Consultas Gerais → Turnos.

O sistema apresentará a tela com a relação dos turnos disponíveis, como mostra a seguinte tela:

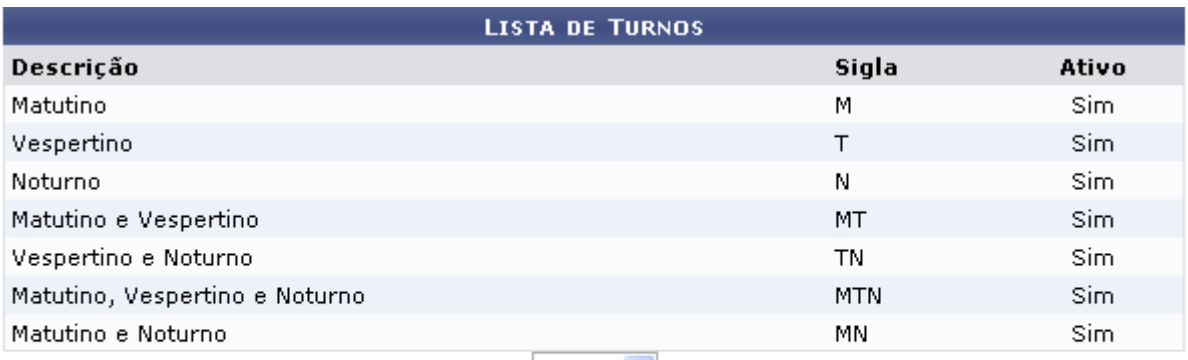

Pag.  $1 \vee$ 

7 Registro(s) Encontrado(s)

### Graduação

Nesta tela, o usuário poderá visualizar a Descrição, Sigla e se os turnos estão ativos ou não.

Clicandono link Graduação o usuário irá retornar para a página inicial do módulo.

## **Bom Trabalho!**

## **Manuais Relacionados**

[Consulta de Matrizes Curriculares](https://docs.info.ufrn.br/doku.php?id=suporte:manuais:sigaa:graduacao:consultas:consultas_gerais:matrizes_curriculares)

## [<< Voltar - Manuais do SIGAA](https://docs.info.ufrn.br/doku.php?id=suporte:manuais:sigaa:graduacao:lista)

Last

update: 2016/10/11 13:46 suporte:manuais:sigaa:graduacao:consultas:consultas\_gerais:turnos https://docs.info.ufrn.br/doku.php?id=suporte:manuais:sigaa:graduacao:consultas:consultas\_gerais:turnos

From: <https://docs.info.ufrn.br/>-

Permanent link:

**[https://docs.info.ufrn.br/doku.php?id=suporte:manuais:sigaa:graduacao:consultas:consultas\\_gerais:turnos](https://docs.info.ufrn.br/doku.php?id=suporte:manuais:sigaa:graduacao:consultas:consultas_gerais:turnos)**

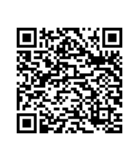

Last update: **2016/10/11 13:46**